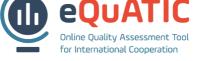

# **DATA UPLOADS**

#### **1. DATA TEMPLATES**

There are several data sets that need to be uploaded and that are being used for eQuATIC. The data in a particular upload, can be used for several indicators. The complete overview of which data set is used for which indicator can be found in the indicators overview [link to document with indicators].

The data templates can be downloaded from the eQuATIC website [link to data templates] or you can download the templates directly from the tool via the local admin menu – data upload. Go to the relevant data upload and click the 'export' button.

|                                          |               | LOCAL ADMIN V LOCAL USER V                                                                          |  |  |  |  |  |
|------------------------------------------|---------------|----------------------------------------------------------------------------------------------------|--|--|--|--|--|
| for International Cooperation            |               | List of users<br>Daca upload<br>Institution's scores                                                |  |  |  |  |  |
| UPLOAD DATA FROM UNIVERSITEIT GENT       |               |                                                                                                    |  |  |  |  |  |
| Academic year 2014-2015 V                |               | Show uploads list                                                                                   |  |  |  |  |  |
| Student questionnaire SMS Select file    | Upload Export | Use this button to download the data template. Once data has been                                   |  |  |  |  |  |
| Student questionnaire SMP<br>Select file | Upload Export | uploaded, you export the data Outgoing student mobilities for placements: 0 Partner institutions: 0 |  |  |  |  |  |

#### **2. P**REPARING DATA UPLOAD

Data are uploaded through Excel files (.xls/.xlsx). The data upload can be prepared based on the information in the data templates. The column names should exactly match the names of the upload guidelines tab in the data template. For each field a data definition is given. Because of the standardization of institutions it is recommended to use the Erasmuscode and/or PIC (if available).

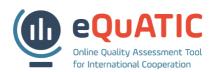

| Student mobility - incoming       |                            |                             |                                                                                                    |                                          |
|-----------------------------------|----------------------------|-----------------------------|----------------------------------------------------------------------------------------------------|------------------------------------------|
| Field name                        | Mandatory (*)              | Possible value              | Data definition                                                                                                    | Indicator                                |
| Sending Organisation PIC          |                            | numeric value, 9 characters | The PIC ("Participant Identification Code") of the<br>institution. If the Erasmus Code is entered this field isn't<br>required                               | Quality of<br>students;<br>Mobility rate |
| iending Organisation Erasmus Code |                            |                             | The Erasmus Code of the institution that has been<br>awarded with the Erasmus Charter for Higher Education. If<br>a PIC is entered this field isn't required | Quality of<br>students;<br>Mobility rate |
| ending Organisation Legal Name    | * If no PIC or Erasmuscode |                             | The official name of the institution/organisation                                                                                                    | Quality of<br>students;<br>Mobility rate |
| ending Organisation Country       | * If no PIC or Erasmuscode | two characters              | Two character ISO code for country                                                                                                    | Quality of<br>students;<br>Mobility rate |
| ield of Education                 | *                          | numeric value, 4 characters | ISCED 2013 field of studies                                                                                                    | Quality of<br>students;<br>Mobility rate |
| tart Date                         |                            | DD-MM-YYYY                  | The date on which the mobility activity started                                                                                                    | Quality of<br>students                   |
| nd date                           |                            | DD-MM-YYYY                  | The date on which the mobility activity ended                                                                                                    | Quality of<br>students                   |
| iredits taken                     |                            | numeric value               | The number of credits the student takes during the<br>mobility period                                                                                        | Quality of<br>students                   |
| redits successfully completed     |                            | numeric value               | The number of credits students succesfully complete<br>during the mobility period                                                                            | Quality of<br>students                   |

When uploading data, the tool will search for the column names as described in the data template. However you can upload data with more columns as long as you rename the relevant columns for eQuATIC and make sure all column names are present (even if you don't have data available for a certain header). This functionality makes it possible to reuse existing reporting templates that only need to be adapted at the level of the column names.

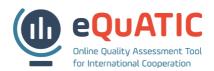

## 3. DATA UPLOADS

Data can be uploaded via the local admin menu – data upload. There are separate data uploads for each data set. Each upload is the source for one or more indicator scores. Use the 'select file' button to browse to the relevant upload template and open the file. Next, click on 'upload'. The upload will now be processed (this can take several minutes).

| Image: Antiperiod State State       Image: Antiperiod State       Image: Antiperiod State         Image: Antiperiod State       Image: Antiperiod State       Image: Antiperiod State         Image: Antiperiod State       Image: Antiperiod State       Image: Antiperiod State         Image: Antiperiod State       Image: Antiperiod State       Image: Antiperiod State         Image: Antiperiod State       Image: Antiperiod State       Image: Antiperiod State         Image: Antiperiod State       Image: Antiperiod State       Image: Antiperiod State         Image: Antiperiod State       Image: Antiperiod State       Image: Antiperiod State         Image: Antiperiod State       Image: Antiperiod State       Image: Antiperiod State         Image: Antiperiod State       Image: Antiperiod State       Image: Antiperiod State         Image: Antiperiod Antiperiod State       Image: Antiperiod State       Image: Antiperiod State         Image: Antiperiod Antiperiod Anti                                                                                                    |              |
|----------------------------------------------------------------------------------------------------|--------------|
| aibbilaks beleidsgroep dib dowadenkdag equatic Background_infc Concept_UGent Data_upload_student_mobility_inxlsx Data_upload_student_questionnaire_study.xlsx Bestandsnaam: data_upload_student_mobility_inxlsx Alle bestanden (**)                                                                                                    |              |
| Wadmin       Gewijzigd o         beleidsgroep       © data_upload_joint_masters.xisx       24/08/2016         dib       © data_upload_jabint_masters.xisx       23/08/2016         dowadenkdag       © data_upload_staff_mobility_in.xlsx       21/01/2016         equatic       © data_upload_staff_mobility_out.xlsx       21/01/2016         Background_inft       © data_upload_student_mobility_in.xlsx       30/06/2016         Outgoing student mobilities for str       1/07/2016 9         Data_uploads       © data_upload_student_questionnaire_study.xlsx       26/05/2016         Data_uploads       © data_upload_student_mobility_in.xlsx       1/07/2016 9         Bestandsnaam:       data_upload_student_mobility_in.xlsx       1/07/2016 v                                                                                                    |              |
| dib       data_upload_rankingsxlsx       24/06/2016         dib       data_upload_rankingsxlsx       23/08/2016         dowadenkdag       data_upload_staff_mobility_inxlsx       21/01/2016         equatic       data_upload_student_mobility_inxlsx       21/01/2016         Background_infx       data_upload_student_mobility_inxlsx       21/01/2016         Concept_UGent       data_upload_student_mobility_outxlsx       1/07/2016         Data_per_indica       data_upload_student_questionnaire_traineeship.xlsx       1/07/2016         Data_uploads       data_upload_student_questionnaire_traineeship.xlsx       17/03/2016         Bestandsnaam:       data_upload_student_mobility_in.xlsx       Alle bestanden (**)       Outgoing student mobilities for placem         Partner institut       Partner institut       Partner institut       Partner institut                                                                                                    |              |
| dib       Image: dib data_upload_rankings.xlsx       23/08/2016         id dowadenkdag       Image: data_upload_staff_mobility_in.xlsx       21/01/2016         image: data_upload_staff_mobility_in.xlsx       21/01/2016         image: data_upload_staff_mobility_in.xlsx       21/01/2016         image: data_upload_student_mobility_out.xlsx       21/01/2016         image: data_upload_student_mobility_out.xlsx       21/01/2016         image: data_upload_student_mobility_out.xlsx       1/07/2016         image: data_upload_student_questionnaire_traineeship.xlsx       1/03/2016         image: data_upload_student_mobility_in.xlsx       Alle bestanden (*.*)         image: data_upload_student_mobility_in.xlsx       Alle bestanden (*.*)                                                                                                    |              |
| equatic<br>equatic<br>a data_upload_staff_mobility_inxlsx<br>a data_upload_staff_mobility_outxlsx<br>a data_upload_student_mobility_inxlsx<br>a data_upload_student_mobility_outxlsx<br>a data_upload_student_mobility_outxlsx<br>b Data_upload_student_questionnaire_studyxlsx<br>b Data_uploads<br>a data_upload_student_questionnaire_studyxlsx<br>b Data_uploads<br>c outgoing student mobility_inxlsx<br>b Data_upload_student_mobility_inxlsx<br>c outgoing student mobilities for placent<br>b Data_upload_student_mobility_inxlsx<br>c outgoing student mobilities for placent<br>b Data_upload_student_mobility_inxlsx<br>c outgoing student mobilities for placent<br>c outgoing student mobilities for placent<br>c outgo | Show uploads |
| Background_inf     Image: State mobility_outxisk     21/01/2016       Background_inf     Image: State mobility_outxisk     21/01/2016       Image: State mobility_outxisk     30/06/2016     Outgoing student mobilities for state mobility_outxisk       Image: State mobility_outxisk     1/07/2016     Image: State mobility_outxisk       Image: State mobility_outxisk     1/07/2016     Image: State mobility_outxisk       Image: State mobility_outxisk     1/07/2016     Image: State mobility_outxisk       Image: State mobility_outxisk     1/07/2016     Image: State mobility_outxisk       Image: State mobility_outxisk     1/07/2016     Image: State mobility_outxisk       Image: State mobility_outxisk     1/07/2016     Image: State mobility_outxisk       Image: State mobility_outxisk     1/07/2016     Image: State mobility_outxisk       Image: State mobility_outxisk     1/07/2016     Image: State mobility_outxisk       Image: State mobility_outxisk     1/07/2016     Image: State mobility_outxisk       Image: State mobility_outxisk     1/07/2016     Image: State mobility_outxisk       Image: State mobility_outxisk     1/07/2016     Image: State mobility_outxisk       Image: State mobility_outxisk     1/07/2016     Image: State mobility_outxisk       Image: State mobility_outxisk     1/07/2016     Image: State mobility_outxisk       Image: State mobility_outxisk     1/07                                                                                                    | Show uptoads |
| Concept_UGent       Image: adata_upload_student_mobility_inxtsx       30/06/2016       Outgoing student mobilities for student_nobility_inxtsx         Data_per_indica       Image: adata_upload_student_mobility_outxisx       1/07/2016       Partner institu         Data_uploads       Image: adata_upload_student_questionnaire_studyxisx       26/05/2016       Outgoing student mobilities for student_nobility_inxtsx         Image: adata_upload_student_questionnaire_traineeship.xlsx       17/03/2016       Partner institu         Image: adata_upload_student_questionnaire_traineeship.xlsx       17/03/2016       Partner institu         Image: adata_upload_student_mobility_inxlsx       Alle bestanden (*.*)       Partner institu                                                                                                    |              |
| Concept_odent       Image: Concept_odent       Image: Concept_odent       Image: Concept_odent       Partner institu         Data_per_indica       Image: Concept_odent       Image: Concept_odent       Partner institu         Data_uploads       Image: Concept_odent       Image: Concept_odent       Partner institu         Data_uploads       Image: Concept_odent       Image: Concept_odent       Partner institu         Image: Concept_odent       Image: Concept_odent       Image: Concept_odent       Partner institu         Image: Concept_odent       Image: Concept_odent       Image: Concept_odent       Partner institu         Image: Concept_odent       Image: Concept_odent       Image: Concept_odent       Partner institu         Image: Concept_odent       Image: Concept_odent       Image: Concept_odent       Partner institu         Image: Concept_odent       Image: Concept_odent       Image: Concept_odent       Image: Concept_odent       Partner institu         Image: Concept_odent       Image: Concept_odent       Image: Co                                                                                                    | udies: 0     |
| Data_ple_initia       Image: initia       Image: initi                                                                                                    |              |
| Image: Contract of the standard of the standard                                                                                                    | tions. U     |
| Bestandsnaam: data_upload_student_mobility_in.xlsx v Alle bestanden (*.*) v Outgoing student mobilities for placem                                                                                                    |              |
| Bestandsnaam: data_upload_student_mobility_in.xlsx V Alle bestanden (*.*) V Partner institu                                                                                                    |              |
| Partner institu                                                                                                    | nents: 0     |
|                                                                                                    | tions: 0     |
| Openen 🔽 Annuleren                                                                                                    |              |
| 144                                                                                                    |              |

In the end you will receive a message about the upload. This might be an error message, or a message saying that institutions were not found (cfr. 3.4 Upload errors).

| equatic<br>Duline Quality Assessment Tool<br>for International Cooperation |                                                  | L                    | OCAL ADMIN ¥ LOCA                                     | AL USER 🔻    |
|----------------------------------------------------------------------------|--------------------------------------------------|----------------------|-------------------------------------------------------|--------------|
| UPLOAD DATA FR                                                             | OM UNIVERSITEIT GENT                             |                      |                                                       |              |
|                                                                            | Upload successful. 316 row(s) added for 160 part | iner institution(s). |                                                       |              |
| Academic year 2014-2015 V                                                  |                                                  |                      | Show                                                  | uploads list |
| Student questionnaire SMS Select file                                      | Upload Export                                    | Outgoing stud        | dent mobilities for studies:<br>Partner institutions: | 316<br>160   |
| Always make sure you uplo                                                  | bad data for the right academic year!            |                      |                                                       |              |

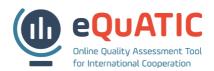

## 4. UPLOAD ERRORS

If the upload message contains an error, you can consult this via the 'show upload errors'.

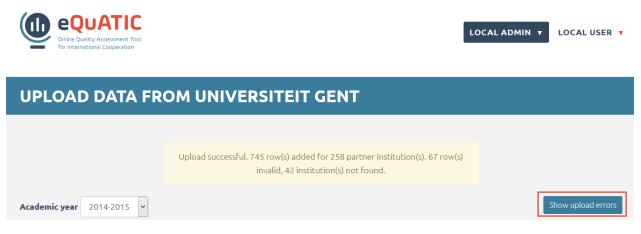

Errors can be consulted at any time via the 'upload lists functionality', where all upload attempts are saved and errors can be displayed.

| equat<br>Online Quality Assessment<br>for International Cooperat | it Tool          |               |             | LOCAL ADM          | IN V LOCAL USER V |
|------------------------------------------------------------------|------------------|---------------|-------------|--------------------|-------------------|
| UPLOADS                                                          |                  |               |             |                    |                   |
| Show 10 v entries                                                |                  |               |             | Search:            | Export to XLS     |
| Upload date                                                      | 🚛 Admin username | ↓† First Name | 👫 Last Name | ↓↑ Data sheet code | tt tt             |
| 08/25/2016 10:33:05                                              | ugentlocal       | UGent         | Local admin | SMP                |                   |
| 08/25/2016 10:32:52                                              | ugentlocal       | UGent         | Local admin | STAFF_OUTGOING     |                   |
| 08/25/2016 10:32:39                                              | ugentlocal       | UGent         | Local admin | STAFF_INCOMING     |                   |
| 08/25/2016 10:28:57                                              | ugentlocal       | UGent         | Local admin | STUDENTS_INCOMING  | View errors       |
| 08/25/2016 10:27:05                                              | ugentlocal       | UGent         | Local admin | SMS                |                   |

While uploading data, the system will only take into account the first tab. If you receive an error message saying that the PIC column isn't present, this might hint to a file with different tabs.

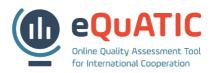

#### 4.1 Institution not found

The "institution not found error", is the most common error. If there is no Erasmuscode or PIC, the name of the institution should exactly match with the name of the institution in the eQuATIC database. You can find the list of institutions in the *local admin menu* – *list of institutions*. Use the search box for searching specific institutions or institutions from a specific country.

| Confine Quality Assessment Tool<br>for International Cooperation | TIONS                             |                       |           | LOCAL ADMIN V<br>List of users<br>List of institutions<br>Data upload<br>Institution's scores | LOCAL USER V |
|------------------------------------------------------------------|-----------------------------------|-----------------------|-----------|-----------------------------------------------------------------------------------------------|--------------|
| Show 100 v entries<br>PIC 11 Erasmus code 11                     | Name                              | ↓↑ Name in English ↓↑ | Country   | Search:                                                                                       | 11           |
|                                                                  | University of Tirana              |                       | Albania   |                                                                                               |              |
|                                                                  | Université Badji Mokhtar d'Annaba |                       | Algeria   |                                                                                               |              |
|                                                                  | Université Mohamed Khider Biskra  |                       | Algeria   |                                                                                               |              |
|                                                                  | Université de Bejaia              |                       | Algeria   |                                                                                               |              |
|                                                                  | Universidad Nacional de Jujuy     |                       | Argentina |                                                                                               |              |
|                                                                  | University of Palermo (AR)        |                       | Argentina |                                                                                               |              |
|                                                                  | Universidad de Buenos Aires       |                       | Argentina |                                                                                               |              |

If an institution is not on the list, it should be added by the super administrator. The super administrator receives an automatic email for each institution that was not found. You can also send an email to <u>Paul@eQuATIC.eu</u> asking to add missing institutions. The super administrator will than add missing institutions or give instructions on the designation of the institutions. Please make sure to upload the whole data set if you correct any errors (cfr. 3.5 New upload of previously uploaded data set).

## 4.2 New upload of previously uploaded data set

If you re-upload a certain data set, the previously updated data will be overwritten. If you get upload errors, it is recommended to correct them and try to upload the complete data set again. If you want to add data to an already successfully uploaded data set, you can export the upload and add rows to this export.